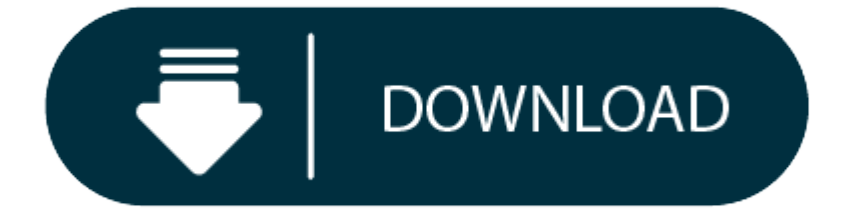

### Mac Disk Download

### Rate this post

- 0 Mac Os Disk Image Download
- 0 Mac Recovery Disk Download
- 0 Disk Creator Mac Download
- e Download Disk Utility For Mac

If you looking on the internet an Install Disk Creator Mac So, you come to the right place now a day shares with you an amazing application to create a bootable installer on your Flash drive for any OS, Why people most use Operating system PC or OS because its easy way to install a direct a portable installer for Flash USB Drive just put on system and Install Disk Creator a boot for you its much popular application to convert DVD into flash

The reinstallation of the operating system can be a frustrating and time-consuming process, whether it is Windows or the Mac OS. There is good news for Mac owners: the Disk Creator can be used as a fully bootable Mac OS in media. This package is ideal for users who need to regularly install clean installs, on multiple machines, or in the event of system problems as a reusable backup. Fully compatible also with Mac OS 10.12 Sierra is Disk Cre

Imac recovery disk free download - Disk Drill, Mac Free Disk Partition Recovery, Disk Doctors Photo Recovery, and many more programs.

Record Mac OS X launch and install on disk images and build a bootable USB stick by automatically generating and capturing the files in the suite. The program recognizes selected storage devices and selects drive volumes. Creator 1.21 for Mac is free to download. This Mac download is safe, as demonstrated by our antivirus analysis. This free Mac application is currently developed by MacDaddy. More specifically, the program is included in Sy package takes up 2.1 MB of hard disk space.

CNET Download provides free downloads for Windows, Mac, iOS and Android devices across all categories of software and apps, including security, utilities, games, video and browsers.

#### **Install Disk Creator For Mac OverView:**

When storage space is needed, movies or TV shows that you purchased from the iTunes Store and already watched are removed from your Mac. Click the download icon next to a movie or TV show to download it again. Download onl automatically downloads only the attachments that you recently received. There, the Mac reaches out over a Wi-Fi or ethernet connection to download the relatively modest Recovery software, which then bootstraps the downloa

There are 3 different things you should prepare for the bootable installer with this application. All is compulsory and can not be substituted. First, to build a bootable installer and download the app, you must prepare a Then prepare the USB Flash Drive in an empty condition with a minimum capacity of 8 GB. Then, use disk utility on your computer settings to format USB Flash Drive. Use also the name of the partition you type. The last thin internet connection.

Sometimes, when you download the app, some users experience difficulties while downloading it. It also means that the file capacity of the application is not appropriate or less than it should be. Make sure you have a stab download is smooth. If you have successfully downloaded it, the installation window will appear. you can also check out the **Trapcode Particular Free.**

- $\bullet$ Easy to Used.
- $\bullet$ Portable Flash Drive.
- 0 Create a New Disk
- $\bullet$ Mac OS installer by the USB stick or by other media.
- $\bullet$ Regularly install clean installs
- $\bullet$ Convert DVD into flash drive ISO
- Much More…………/

# **Mac Os Disk Image Download How to Use the Install Disk Creator?**

# **Features Of Install Disk Creator Mac Recovery Disk Download**

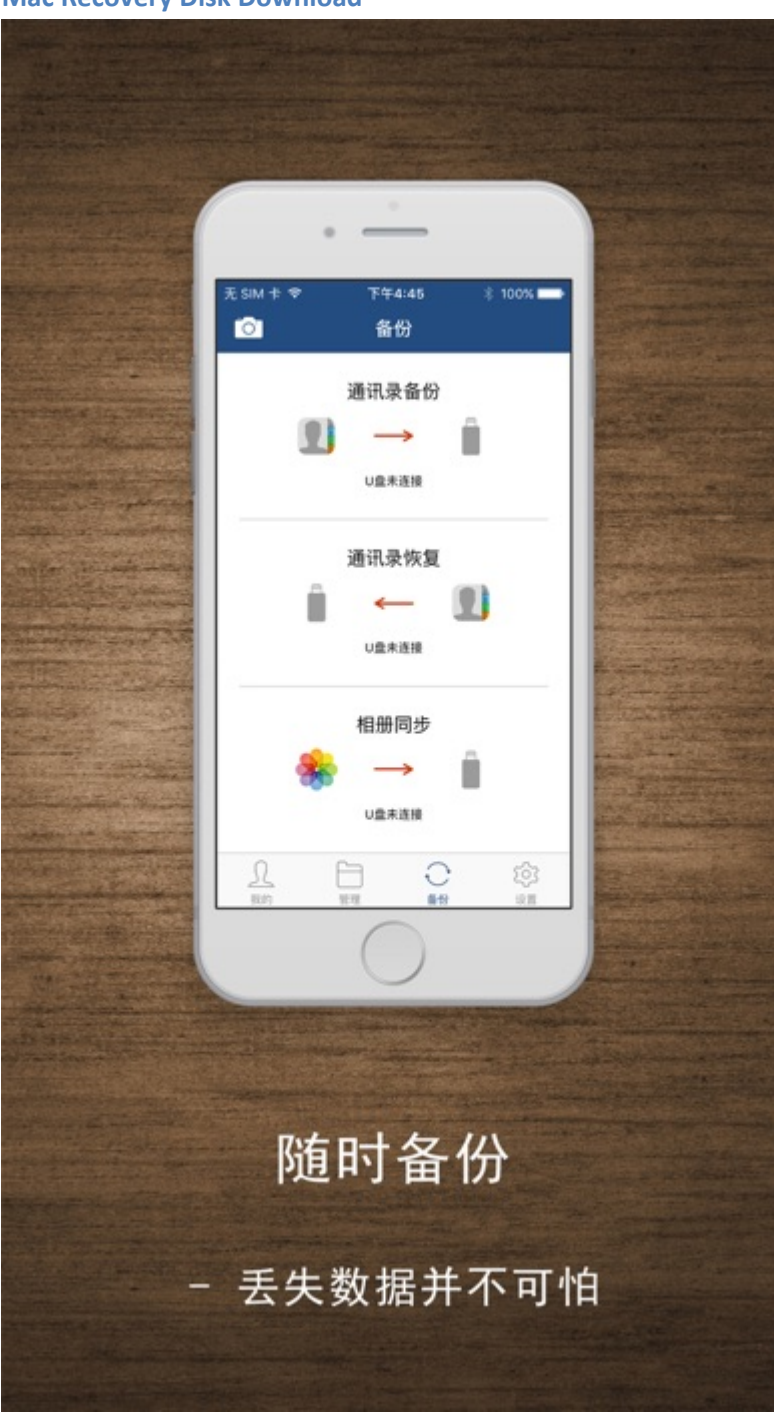

# **The Easy Option: Disk Creator**

The easiest way to create <sup>a</sup> USB flash installer is with the free program, Disk Creator.

- 1. Download the macOS Sierra installer and Disk Creator.
- 2. Insert an 8GB (or larger) flash drive. If you have any other data on that flash drive, back it up now, because the installer will delete everything on it.
- 3. Open Disc Creator and click the "Select the OS X Installer" button.
- 4. Find the Sierra installer file. This is should be located in your Applications folder.
- 5. Select your flash drive from the drop-down menu.

6. Click "Create Installer."

## **Install Disk Creator Technical Setup Details**

- Software Full Name: Install Disk Creator
- Setup File Name: Install\_Disk\_Creator\_1.4.zip
- Full Setup Size: 2.1 MB
- Setup Type: Offline Installer / Full Standalone Setup

 Latest Version Release Added On: 28th Mar 2019 **System Requirements For Install Disk Creator**

- Operating System: Mac OS X 10.9 or later.
- $\bullet$ Machine: Apple Macbook
- $\bullet$ Memory (RAM): 1 GB of RAM required.
- Hard Disk Space: 3 GB of free space required.
- Processor: Intel Dual Core processor or later.
- **Download Free Install Disk Creator 1.4 Latest Version**

If you want to format a hard drive or USB flash drive on your computer, disk formatting tool is the best choice. In this article, we will introduce 5 disk formatting tools for Windows and Mac to help you securely format ha on a PC or a Mac. Just read on.

When you format a hard drive, you may worry about two things: 1. whether the formatting process takes very long time to complete; 2 whether the formatting operation would cause damage or shorten the service life of the har disk formatting tools bellow are 100% safe disk formatting tool for Windows or Mac OS. They will efficiently format hard drive or external device under Windows or Mac OS. And they will never cause any damage to your hard d the hard drive/SSD/USB flash drive, etc.

## **Top 5 Disk Formatting Tool for Windows/Mac**

Both Windows and Mac OS offer built-in disk formatting tool. For Windows, it offers quick format feature when you right-click the hard drive on the computer. If you are using a Mac, you can run the built-in Disk Utility to hard drive under Mac OS. However, the formatted data can be recovered by data recovery software.

If you are going to sell/donate or recycle your hard drive/storage media device, you can run AweEraser on a PC or Mac. Then use this tool 'Erase Hard Drive' to format and erase the hard drive/storage media. Once the hard d data is permanently lost, can't be recovered by data recovery software.

No.1 disk formatting tool for Windows and Mac – Built-in Formatting tool

This tool can help in formatting hard drive, USB flash drive, memory card and other storage media under Windows or Mac OS. This hard disk formatting software can help you format/wipe your entire hard drive in a single step well as fast wiping algorithms that erase unwanted data from the hard drive permanently.

No.2 disk formatting tool for Windows and Mac – AweEraser

Paragon Disk Wipe allows you to create a bootable USB-flash drive or external hard drive that will help you to completely erase a whole hard disk, a separate partition or just clean free space. It is the reliable disk form formatting, the data will be permanently lost.

### **Disk Creator Mac Download**

AweEraser is a secure data eraser. It can help you format a hard drive and permanently erase all data on the hard drive, beyond the scope of data recovery. Two versions are available: AweEraser for Windows, AweEraser for M

The top 5 disk formatting tools for Windows and Mac can help you securely format hard drive or external device under Windows/Mac OS. AweEraser is the outstanding one among the 5 disk formatting tools. It will securely form permanently erase the data. Then your hard drive is able to donated, resold, lent, or abandoned.

No.3 disk formatting tool for Windows and Mac – Stellar Disk Wipe

No.4 disk formatting tool for Windows and Mac – Super Eraser

Super Eraser is another data eraser for Windows/Mac. It also can help you format the hard drive and permanently erase data from the formatted hard drive. It also can selectively erase data from a hard drive or external dev

## **Download Disk Utility For Mac**

No.5 disk formatting tool for Windows and Mac – Paragon Disk Wiper

### **Related Articles**